# An Improved Data Exchange Method Between Pro /E and ADAMS

DING Yu<sup>1</sup> HAN Bao-ling<sup>1</sup> LUO Qing-sheng<sup>2</sup>

<sup>1</sup>School of Mechanical Engineering Beijing Institute of Technology Beijing 100081 P. R. China

<sup>2</sup> School of Mechatronical Engineering Beijing Institute of Technology Beijing 100081 P. R. China **Abstract:** According to the question of how to transfer data between  $Pro/E$  and ADAMS correctly the paper gives an improved importing solution which combines the interface and the Standard Data Format( SDF) files. It settles the problems caused by improper geometry during the import conducted by the interface software. With the solution feature points can be conveniently picked to build kinematic constraints are the preparation of the model will be simplified. An example is given for the method and corresponding simulations are conducted. The results of the simulations verify the validity of the solution.

Key words: mechanical design and theory; technique of simulation; three-dimensional modeling; data interactive solutions

## 1 Introduction

CAD and CAE software are two indispensable tools in dynamics simulation. Pro /E is widely used in virtual prototype design and MSC ADAMS is the most commonly used software in multi-body dynamic analysis. With the help of MECH /Pro the interface between Pro/E and MSC ADAMS assembly in Pro/E can be conveniently imported into MSC ADAMS. As a result many CAE analysists are likely to use MECH /Pro as a tool between Pro /E and MSC ADAMS.

Reference 1 represents relative technology of data transferring among software of Pro /E MSC ADAMS and ANSYS; Reference 2 illustrates the steps and details of data transferring; Reference 3 analyzes the results of graphic data transferring between Pro /E and MSC ADAMS and introduces some operating skills.

MECH /Pro can be a convenient method to import Pro /E results into MSC ADAMS. But there are some problems such as the interface just supports contact between dimensional objects (point or curve) it can not do contact analysis between solids; the imported components is one model in the default form  $4$ . The geometrical characteristic properties of the imported parts are "shell"<sup> $5$ </sup>. Although the above problems can be ignored in kinematic analysis error messages might be prompted in the mechanical analysis for some complex parts. On the other hand if parts are imported into ADAMS in the form of Standard Data File( such as PARASOLID) it is difficult to pick the feature points of the complex parts precisely to creat joints or other constraints.

# 2 Steps and problems in data transferring between Pro /E and MSC ADAMS

## 2. 1 Importing model using MECH/Pro

MECH/Pro is an interface for MSC ADAMS and Pro /E developed by the MDI company; it is in the menu man-

Received 8 May 2012

ager( shown in Figure 1) and can creat two-dimensional contradictions and impacts between points or curves between parts in Pro /E and do simple simulations. The advantages of the interface are as follows  $\frac{1}{1}$ : increasing the simulation precision and working efficiency helping to accurately grasp the design goal and cut design expense.

## 2. 1. 1 Preparation for importing model

Unit system accordance: ensure that the assembly and parts in Pro /E are in a MMKS ( millimeter kilogram second) unit system the unit system can be modified through the menu "setup" "Unit" and "transfer" to change unit system  $3$ .

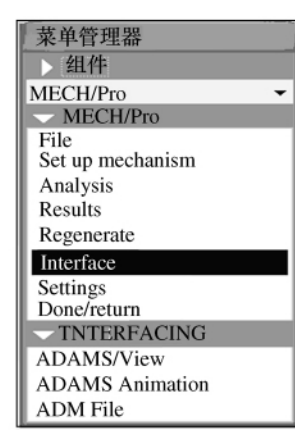

Figure 1 MECH/Pro

#### 2. 1. 2 Specific steps for importing model

1) Creating rigid bodies and add constraints Rigid bodies can be generated by "Automatic " or"By selection" the former will ignore the parts

generated by "array" and can be regenerated by "By selection".

2) Add Markers and constraints

Add Markers to the model through MECH /Pro's menu select the rigid body to which the Markers belong then select it's location and direction; a Marker will be generated. Constraints'directions are related to selecting order.

3) After setting the options a cmd file will be created by choosing "ADAMS/View" and MSC ADAMS will open it automatically vou can also choose the "Import" option in MSC ADAMS to load it.

## 2. 1. 3 Problems after importing model

Colors of the parts imported into MSC ADAMS through MECH/Pro can't be modified they must be modified previously in  $Pro/E<sup>6</sup>$ . Some parts or curves of the complex model will be lost during the process of importing; this can be solved by modifying "Transfer To View. adm"and"aview. cmd" files  $\frac{7}{1}$ . Right click mouse on the model the second option is "Shell"  $4$ . For assembly that has a lot of complex-shaped parts or constraints and contacts an error message box ( shown in Figure 2) will pop up which points out that the geometrical characteristic properties of the imported parts are not "solid". The message will still pop up when the contact format modified to "shell to shell" or add "ellipsolid"to original parts.

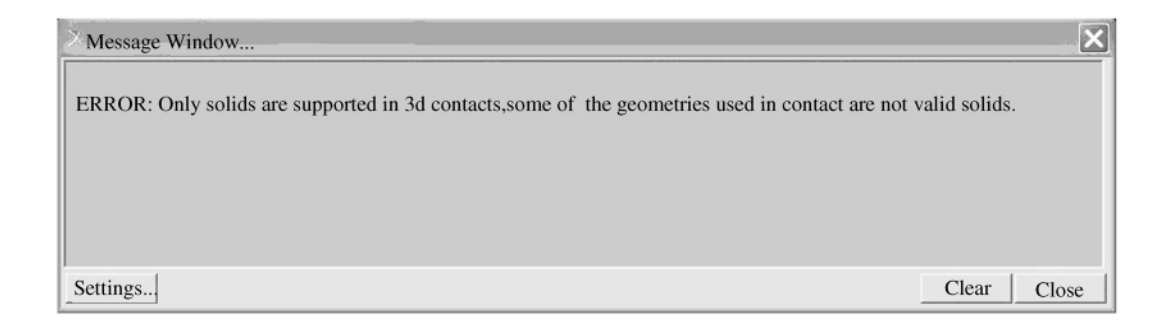

Figure 2 The error message popped up in MSC ADAMS

# 2. 2 Importing model using SDF( standard data format)

# 2. 2. 1 Data exchange between Pro /E and MSC ADAMS

The model can be saved as SDF which is supported by other software through "save as"command. But Pro /E parts'shape will be distorted after imported in some data formats( such as IGES STEP and so on)<sup>3</sup>. The "PA-RASOLID $(x, t)$ " distorted the least among the formats that MSC ADAMS supports and the color can be modified.

# 2. 2. 2 Importing model using SDF by other software

Save a  $Pro/E$  part as "iges" format open it with other software that support the data format save it as PARASOLID $(x_t)$  format then import it in MSC ADAMS.

### 2. 2. 3 Problems after exchanging

Some surfaces or curves built in CAD software would miss after data exchanging expecially for complex parts. Furthermore it is difficult to select the exact location to build the Marker. Although we can modify the Marker' s location by entering the coordinate shown in CAD software it's not the exact value and it may cause simulation distortion.

# 3 Improved method of exchanging data between Pro /E and ADAMS

The method that combind the interface and the SDF can resolve problems during importing. It can be done as follows:

1) Create datum points in the Pro /E model.

Create datum points in the position where Markers are to be created.

2) Create a rigid body in the Pro /E model through

the Interface MECH /Pro;

The rigid body can be created by selecting any part in the Pro /E model;

3) Set up the Marker through MECH /Pro;

Choose the rigid body which is created in step  $2$ ) and then select the points which are created in step 1) to creat Markers; the Marker's direction is determined according to needs;

4) Repeat step 3) until all of the Markers are created at reference points;

5) Select "Interface" "ADAMS/View" "Confirm" option in Mech /Pro software to generate the required "cmd" file which contains all the information needed to create the Markers;

6) Save the Pro /E model as a Standard Data Format ( this paper chose the " $x_t$ " format) choose the default global coordinate system;

7) Create a new model in ADAMS choose the"Import" option and import the cmd file created in step 5) ; then import the Standard Data Format file generated in step 6) into ADAMS.

Then the the model importing is complete and the global coordinate systems of the cmd file and the Standard Data Format file coincide<sup>4</sup>. So the Markers needed to be created in a standard format file coincide with that created in step 3). Constraints can be created directly by selecting Markers created in step 3) after that delete the cmd file and the other operations can be done in ADAMS.

## 4 Instance of importing a model

Take the schematic diagram in Figure 3 for example this paper demonstrates the above methods and operations.

Figure 3 shows the transmission chain which consists of gear and worm.  $Z_1 = Z_2 = 20$   $Z_3 = 1$   $Z_4 = 70$ . The rotate joints' Markers are created by the above method. The geometrical features of the parts are "solid" kinematic and dynamic simulations can be done after motions are created. Figure 4 shows the contrast of simulation results by using the traditional method and improved method. Figure 3 Schematic diagram for the transmission chain

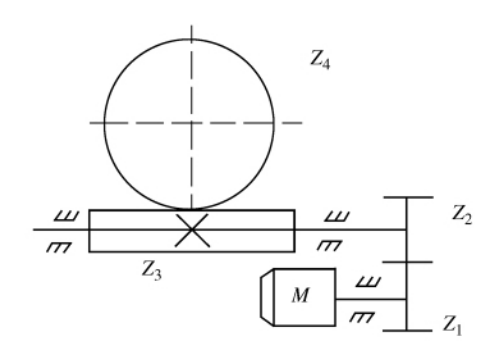

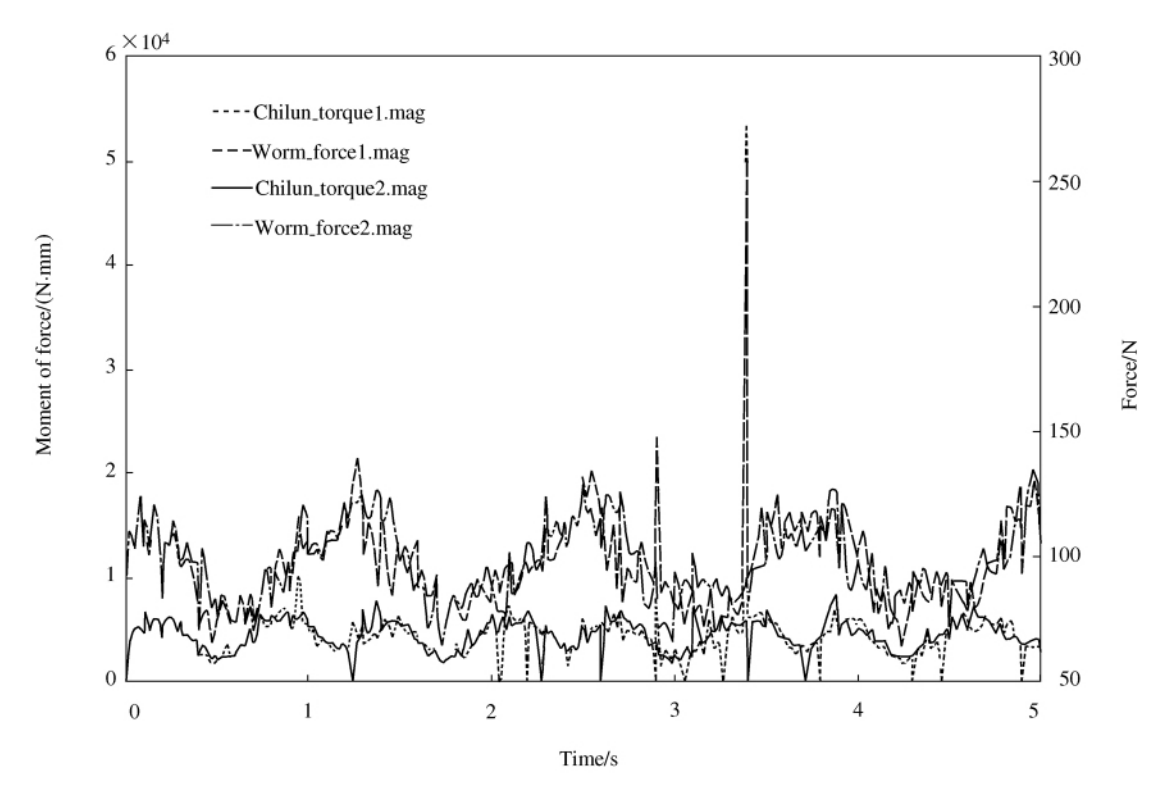

Figure 4 Contrast of simulation results

For similar components as the positions of campaigns are not rounding it will be difficult to accurately pick up the feature points or an error message will occur if the standard format file is used for simulation. The improved method can solve the above problems.

After joints and contacts are created add motion to the revolute joint on gear 1 set the simulation time at 5. 0 then do the simulation at the default form. In the PostProcessor select the motor torque of the gear and contact force of the worm gear as contrast. Curves force 1 and torque 1 in Figure 4 are results of an ordi-

nary method of simulation. Curves force 2 and torque 2 are results of an improved method of simulation. It is shown that for Markers in the rotation center if the points chosen are not at accurate positions the curve trend of contact forces between the gear is basically the same but at some point the curve fluctuates. Especially for the motor the peak value of simulation results of torque appear much larger than the rated motor torque which can't simulate the actual situation while the results of the improved method turn out to be better.

### 5 Conclusions

At present the common interface between Pro /E and ADAMS is MECH/Pro2005 and the interface has certain requirements for versions of  $Pro/E$  and ADAMS  $8$ . As Pro/E uses the Boundary Representation method to represent geometric models while ADAMS uses constructive solid geometry. Data exchange can't be done between the two methods so that at present in ADAMS parts from Pro /E can't be parameterized. The develop directions of model data interaction between CAD and CAE software can be described as the following:

1) Enhance the support of the most commonly used Standard Data Format;

2) Develop the special interface as well as the common interface;

3) Developing data exchange methods of good compatibility for CAD and CAE software.

With the combination of interface and the standard format file the paper solves the simulate termination problem that resulted from inappropriate geometric properties and the problem that feature points can't be accurately picked up to creat Markers. The method shortens the processing time of the model and it is verified by an example. The method proposed can also import models created by other software into ADAMS.

## References

- 1 Zhang S L The united application of Pro/E ADAMS and ANSYS in mechanical system design. Machinery Design and Manufacture  $(11)$ : 143 ~ 145 2005 (In Chinese)
- 2 Zhang S X Data exchange technique of CAD and CAE. Oil-Gasfield Surface Engineering 2009 ( In Chinese)
- 3 Zhao L J Li S X Liu J The graphical date exchange in the collaborative simulation based

on  $Pro/E$  and ADAMS. Machinery and Electronics  $(12)$ : 78 ~ 80 2006 (In Chinese)

- 4 Du Z H XUE D Q Zhao Y H Discussion to some problems met when parts being transformed from  $Pro/E$  to ADAMS. Machinery and Electronics  $(2)$ : 68 ~ 70 2003 (In Chinese)
- 5 Li W Han J Y Yan G G Modeling a complete complex mechanical system with 3D CAD to be simulated. Shandong Agricultural Machinery  $(12)$ :  $13 \sim 15$  2004 (In Chinese)
- 6 Zhang P Ou Yang L Z The interactive methods of Pro /E-data ADAMS-data and ANSYSdata. Machine Tool and Hydraulics  $38(6)$ : 110 ~ 112 2010 ( In Chinese)
- 7 Yang M Yin C B Jiang T Study and application on graphical data exchange between Pro / E and ADAMS /View. Chinese Journal of Construction Machinery  $3(3)$ :  $332 \approx 335$  2005 ( In Chinese)
- 8 Li M Q He T Common problems of models being transformed from Pro /E to ADAMS. Mechanical Engineer  $(5)$ : 77 ~ 78 2010 (In Chinese)

## Brief Biographies

DING Yu is a master in the School of Mechanical Engineering Beijing Institute of Technology. His research interests include mechanical optimum design and mechanotronics. sardin@ 126. com

HAN Bao-ling is a professor in the School of Mechanical Engineering Beijing Institute of Technology. Her research interests include specialized robots and mechanotronics.

LUO Qing-sheng is a professor in the School of Mechatronical Engineering Beijing Institute of Technology. His research interests include specialized robots and mechanotronics.